## **Summary**

This article provides summary on how customers can create New Tickets from thier panel.

## Applies To

This article applies to all version of MachPanel.

## New Ticket

- Login to Customer Control Panel and navigate to the following path: *Home » Help Desk » New Ticket*
- Provide Ticket details such as department, priority etc and *Submit.*

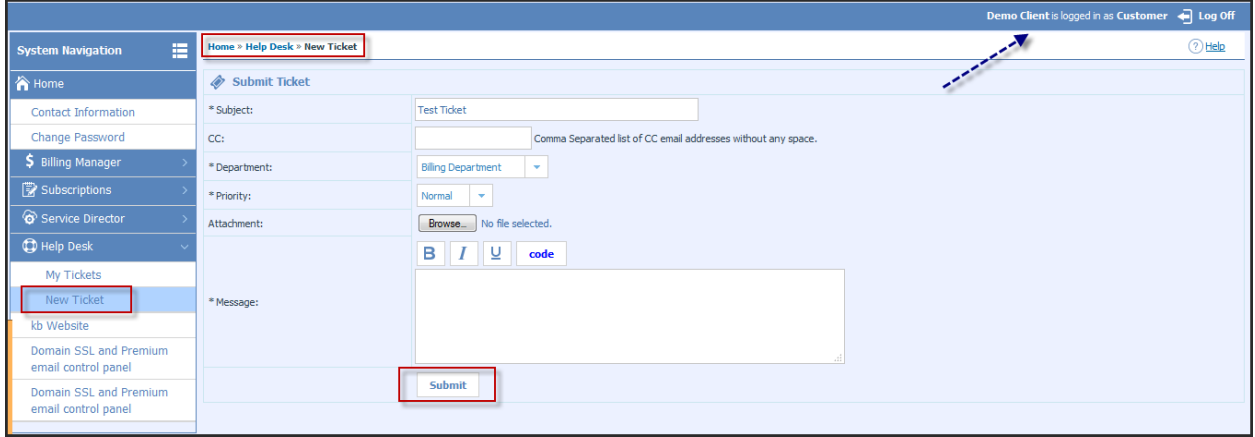

• After Submission you will see below stats (Pending Mean waiting for update from Provider/Reseller)

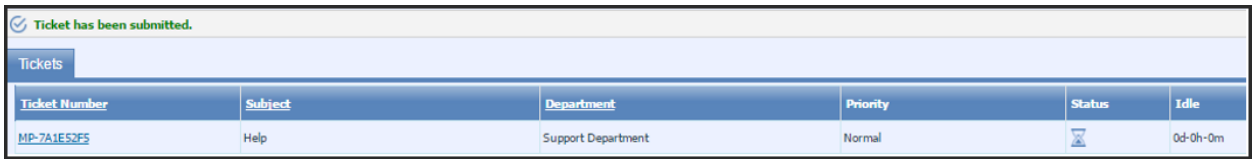

After update from Provider \ Reseller.

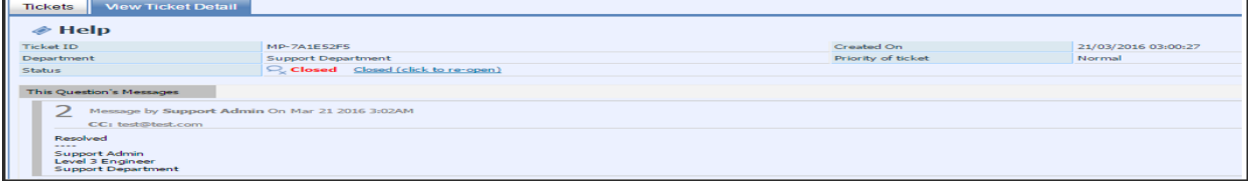

MachPanel Knowledgebase

[https://kb.machsol.com/Knowledgebase/54518/Create-New-Ticket-from-Customer-...](https://kb.machsol.com/Knowledgebase/54518/Create-New-Ticket-from-Customer-Control-Panel)